**3100/3150 – MDA-16 MDA Scientific Sys 16 Interface Module Revision 1.0**

# **USER MANUAL**

**June 1997**

ProSoft Technology, Inc. 9801 Camino Media Suite 105 Bakersfield, CA 93311 prosoft@prosoft-technology.com http://www.prosoft-technology.com

#### **Please Read This Notice** Successful application of the MDA-16 module requires a reasonable working knowledge of the Allen-Bradley PLC/SLC hardware and the application in which the combination is to be used. For this reason, it is important that those responsible for implementing the MDA-16 satisfy themselves that the combination will meet the needs of the application without exposing personnel or equipment to unsafe or inappropriate working conditions.

This manual is provided to assist the user. Every attempt has been made to assure that the information provided is accurate and a true reflection of the product's installation requirements. In order to assure a complete understanding of the operation of the product, the user should read all applicable Allen-Bradley documentation on the operation of the A-B hardware.

Under no conditions will ProSoft Technology, Inc. be responsible or liable for indirect or consequential damages resulting from the use or application of the product.

Reproduction of the contents of this manual, in whole or in part, without written permission from ProSoft Technology, Inc. is prohibited.

Information in this manual is subject to change without notice and does not represent a commitment on the part of ProSoft Technology, Inc. Improvements and/or changes in this manual or the product may be made at any time. These changes will be made periodically to correct technical inaccuracies or typographical errors.

# **Quick Start Implementation Guide**

Integration of the 3100/3150-MDA-16 module into a PLC/SLC application is easier if a series of steps are followed. In order to assist the first time users of our products in getting operational quickly, we have come up with this stepby-step implementation guide.

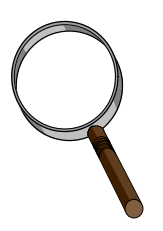

#### **First Time Users**

Although the following steps are to assist you in implementing the module, we recommend that you attempt to experiment with the example logic provided on disk with the module or available off our FTP site before laying out your application. This step will allow you to gain insight into how the module works prior to making decisions that will impact the long term success of the installation.

Starting with one of the ladder logic programs provided on disk with the module, complete the following steps: If hand entering the ladder logic by hand for the SLC, remember the following:

Configure the slot as follows:

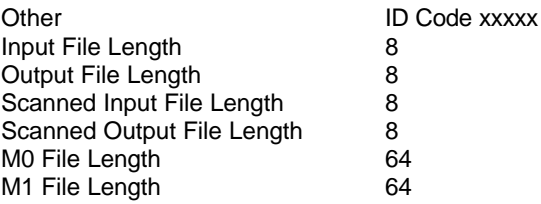

a) Starting with one of the ladder logic programs provided on disk with the MDA-16 complete the following steps: PLC 5 MDA16

SLC 5/03 MDA16503 (See Appendix for SLC programming tips)

- b) Edit the ladder logic provided on disk as needed for the application Verify rack and slot location in program Modify ladder instruction addresses as needed
- c) Setup the Communication Configuration parameters Determine each port's communication configuration requirements
- d) Setup the Polling List for each port
- e) Identify the jumper requirements (See Appendix)
- f) Make up the communication cables
- g) Place processor into the run mode
- h) Monitor the data table for the Data and Error Status values

# **Product Revision History**

- 06/07/97 Revision 1.0 Initial release of product
- 06/23/97 Revision 1.1 Added support for command 0x54 and expanded the point map to support two analyzers
- 07/12/97 Revision 1.2 Added support for command 0x50 and 0x52

# **Table of Contents**

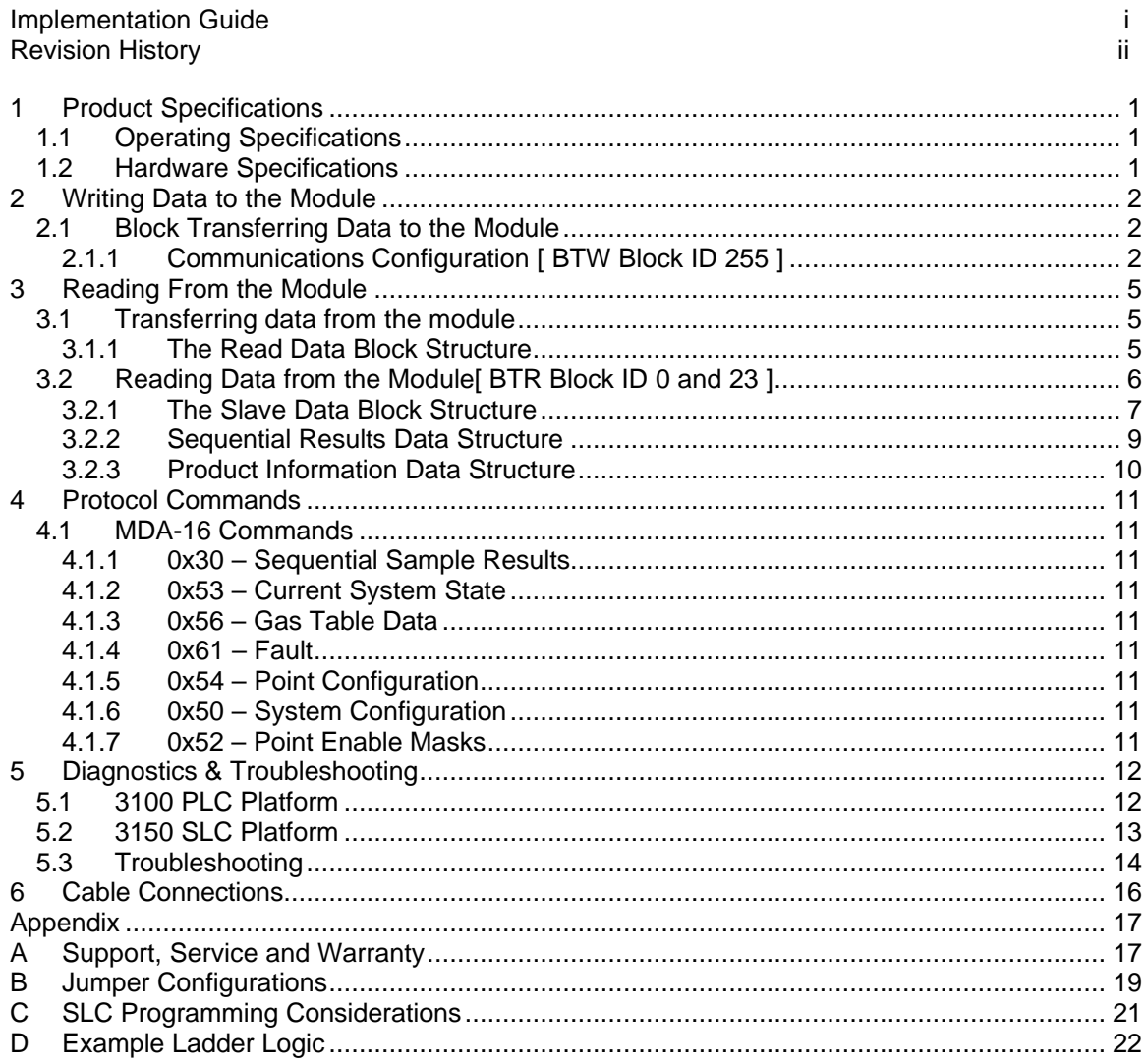

# **1 Product Specifications**

The 3100/3150-MDA-16 ("MDA Scientific SYSTEM 16 Interface Module") product family allows Allen-Bradley 1771 and 1746 I/O compatible processors to easily interface with MDA Scientific SYSTEM 16 gas monitoring hardware (See 3100/3150-MDA-4 for a CM4 solution).

### **1.1 Operating Specifications**

The MDA-16 product includes the following standard features:

- Two fully configurable serial ports, each capable of supporting one SYSTEM 16 unit
- Supports one SYSTEM 16 unit per serial port
- Memory mapping will be pre-defined in the module to ease implementation in the ladder program
- RS-422 connection from each port directly to the SYSTEM 16 units
- Software configuration (From processor ladder logic)

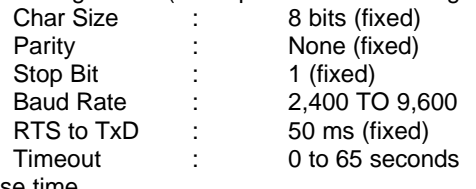

• Response time

The protocol drivers are written in Assembly and in a compiled higher level language. As such, the interrupt capabilities of the hardware are fully utilized to minimize delays, and to optimize the product's performance

- Supported SYSTEM 16 command codes:
	- Read Comands<br>0x30
		- Sequential Sample Results
		- 0x53 Current System State
		- 0x56 Gas Table Data
		- 0x61 Fault
- Error Codes returned to the ladder processor

### **1.2 Hardware Specifications**

- Backplane Current Load :
	- 3100 : 0.65 A 3150 : 0.15 A at 5 V 0.04 A at 24 V
- Operating Temperature : 0 to 60 °C
- Storage Temperature : -40 to 85 °C
- Connections :
- 3100 : 2 DB25 Female Connectors
- 3150 : 2 DB9 Male Connectors

# **2 Writing Data to the Module**

Data transfers between the processor and the ProSoft Technology module occur using the Block Transfer commands, in the case of the PLC, and M0/M1 data transfer commands, in the case of the SLC. These commands transfer up to 64 physical registers per transfer. The logical data length changes depending on the data transfer function.

The following discussion details the data structures used to transfer the different types of data between the ProSoft Technology module and the processor. The term 'Block Transfer' is used generically in the following discussion to depict the transfer of data blocks between the processor and the ProSoft Technology module. Although a true Block Transfer function does not exist in the SLC, we have implemented a pseudo-block transfer command in order to assure data integrity at the block level. Examples of the PLC and SLC ladder logic are included in Appendix A.

In order for the ProSoft Technology module to function, the PLC must be in the RUN mode, or in the REM RUN mode. If in any other mode (Fault/PGM), the block transfers between the PLC and the module will stop, and communications will halt until block transfers resume.

### **2.1 Block Transferring Data to the Module**

Data transfer to the module from the processor is executed through the Block Transfer Write function. The different types of data which are transferred require slightly different data block structures, but the basic data structure is:

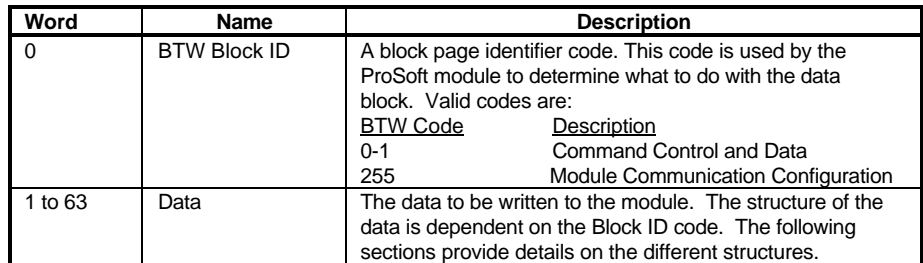

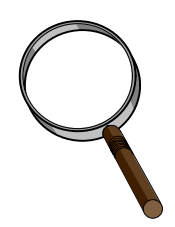

Although the full physical 64 words of the data buffer may not be used, the BTW and M0 lengths must be configured for 64 words, otherwise module operation will be unpredictable.

# **2.1.1 Communications Configuration [ BTW Block ID 255 ]**

The ProSoft Technology firmware communication parameters must be configured at least once when the card is first powered up, and any time thereafter when the parameters must be changed.

#### Power Up

On power up, the module enters into a logical loop waiting to receive configuration data from the processor. While waiting, the module sets the second word of the BTR buffer (the BTW Block ID) to 255, telling the processor that the module must be configured before anything else will be done. The module will continuously perform block transfers until the communications configuration parameters block is received. Upon receipt, the module will begin execution of the command list if present, or begin looking for the command list from the processor.

#### Changing parameters during operation

Changing values in the configuration table can be done at any time. The module does not accept any of the changes until the 're-configuration' process is initiated. This can be accomplished in several ways, including:

- 1. Cycle power to the rack
- 2. Press the reset pushbutton on the module ( 3100 only)

3. Move 255 into BTW Block ID position (See example logic when B3/0 is set) During this process, the 'CFG' LED will toggle, giving a visual indication that the module has received the configuration block.

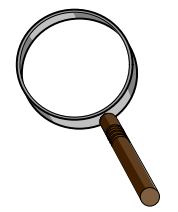

Transferring the Communications Configuration Parameters to the module will force a reset of the communication port, as well as dropping DTR for 200 ms pulses to reset any attached hardware.

The configuration data block structure which must be transferred from the processor to the module is as follows:

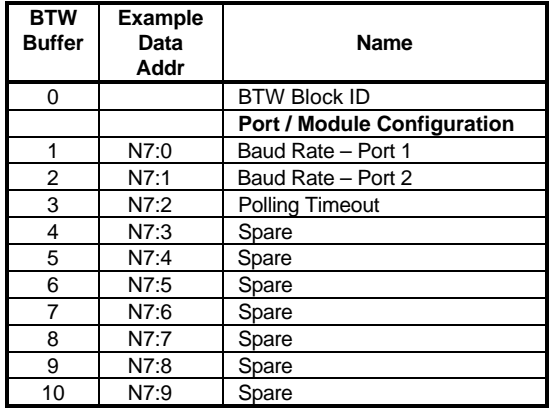

The structure of the Port and Module Configuration Data block, and the meaning of each of the configuration parameters is outlined in the following table.

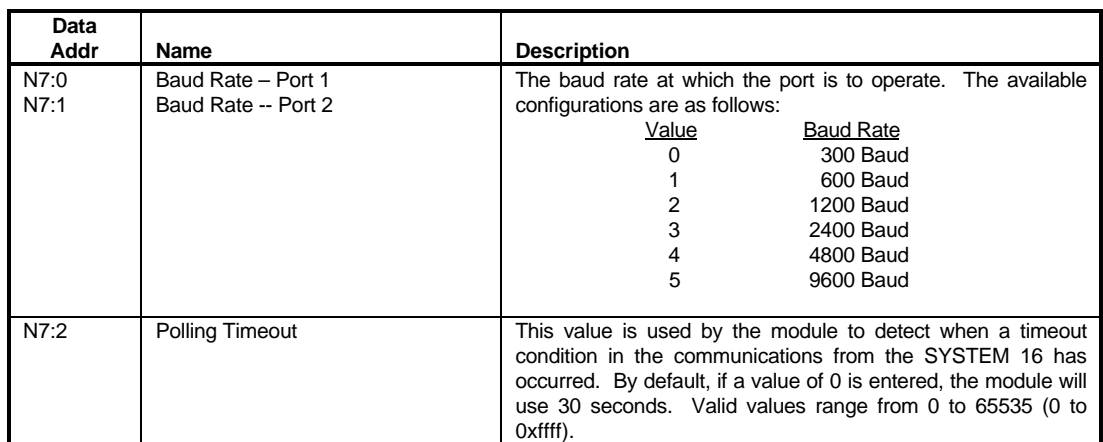

# **3 Reading From the Module**

This section provides reference level details on the transfer of data from the PLC/SLC processor to the module.

### **3.1 Transferring data from the module**

When the Master port driver reads data from a slave the resulting data is placed into the ProSoft module's data space. This data space is broken down into two(2) 720 word data blocks, with each 720 word block representing the data from one(1) slave/port. The following diagram shows this structure:

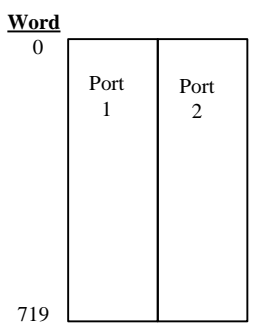

In order to get this data into the PLC/SLC, the blocks are broken down into 60 word 'pages' and transferred to the ladder logic across the backplane using the standard BTR or M1 instructions. The following sections detail the structure of this data and the mechanism by which all of the data is transferred.

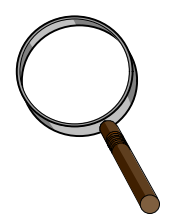

Although the full physical 64 words of the data buffer may not be used, the BTR and M1 lengths must be configured for a length of 64 words, otherwise module operation will be unpredictable

#### **3.1.1 The Read Data Block Structure**

The BTR buffer definition is:

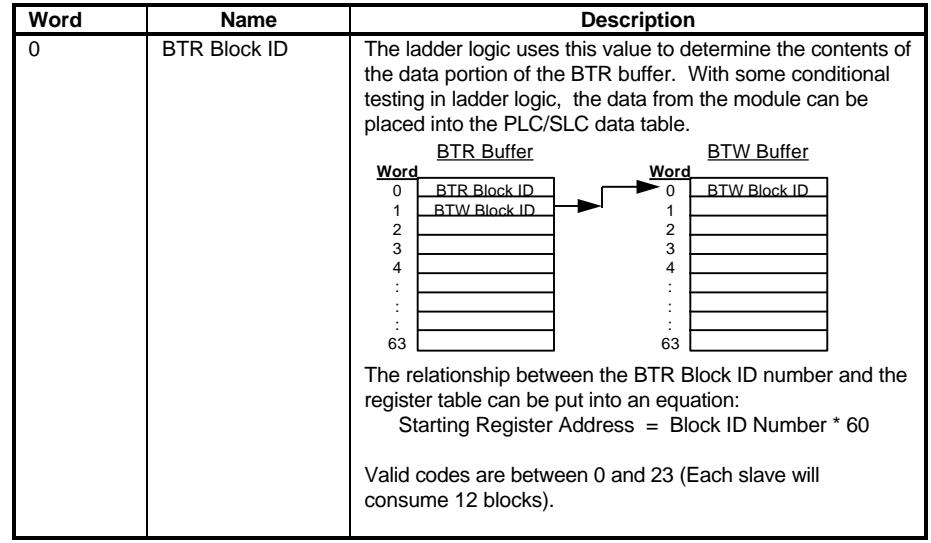

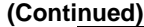

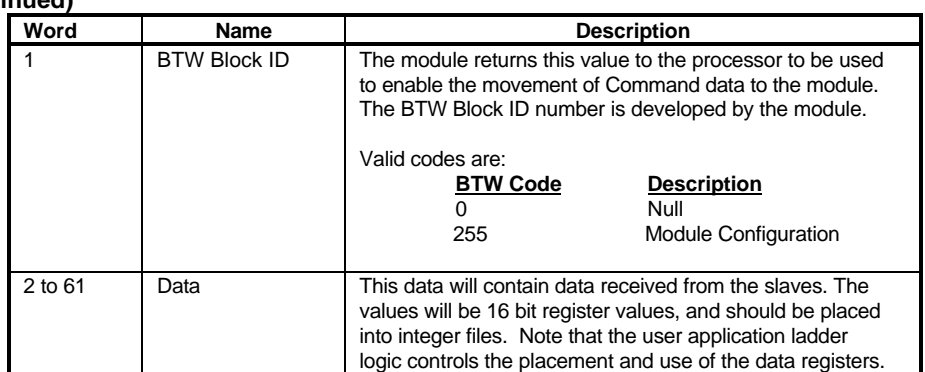

### **3.2 Reading Data from the Module[ BTR Block ID 0 and 23 ]**

In order to understand the movement of data from the module to the ladder memory, it is important to understand the building of the memory map in the module. Shown earlier in the diagram above is that fact that the module stores the Slave Data in individual 240 word blocks.

The transfer of this data is accomplished by breaking each of the 240 word blocks down into four(4) 60 words blocks. These individual 60 word blocks are 'paged' across the backplane within the BTR Buffer structure discussed above. Using the BTR Block ID number, the ladder logic is able to determine where to place the data in the ladder logic memory.

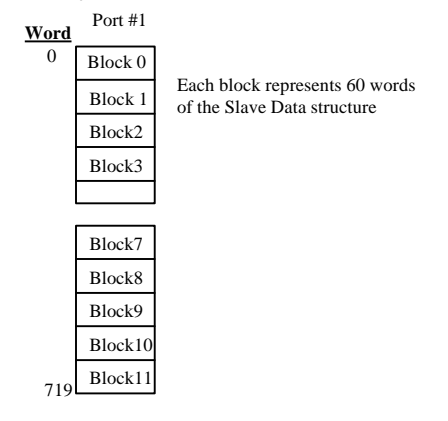

The following diagram shows the Slave #1 Data block broken down into its 60 word blocks, and the corresponding BTR Block ID number for each of the blocks.

The following table shows the BTR Block ID numbering for the two slaves:

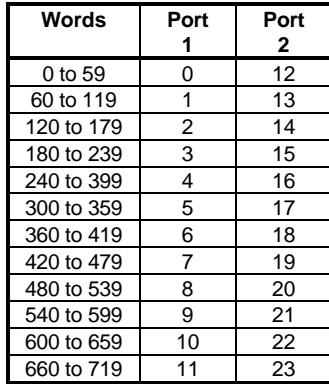

### **3.2.1 The Slave Data Block Structure**

The data structure for each slave is predefined and was developed during the development of the module. As discussed above, the individual slave data is stored in a 240 word data block. The structure of the data block is as follows:

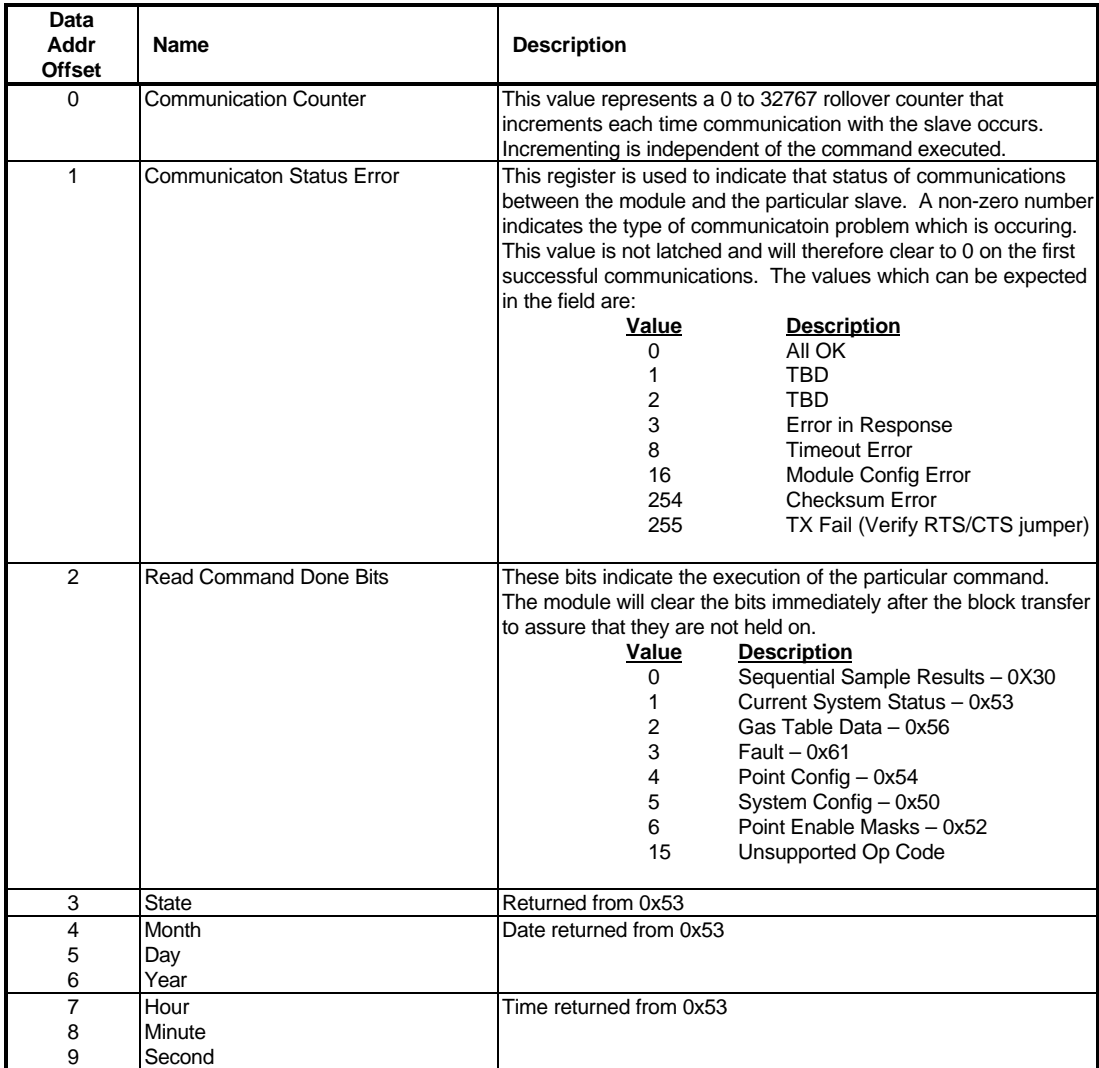

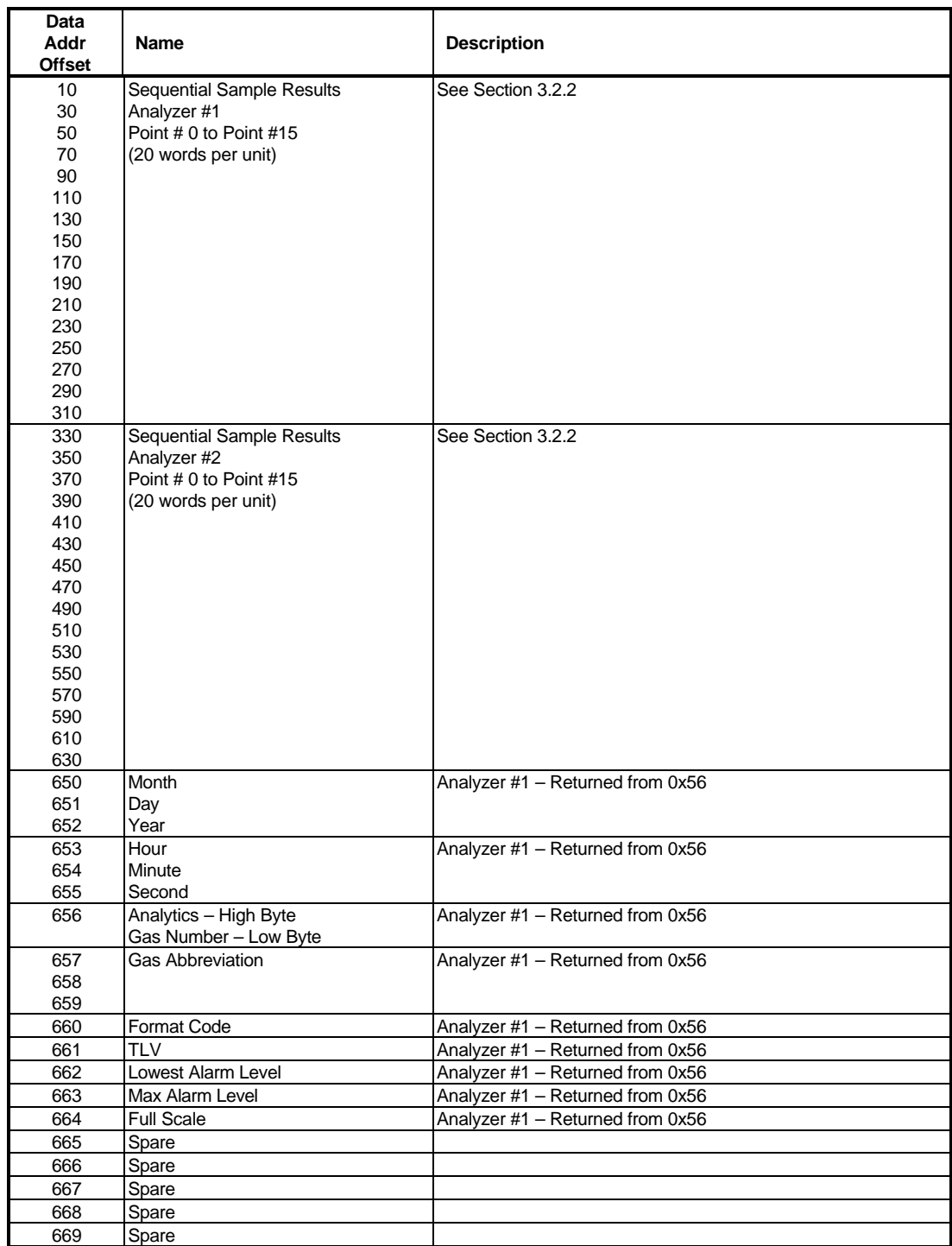

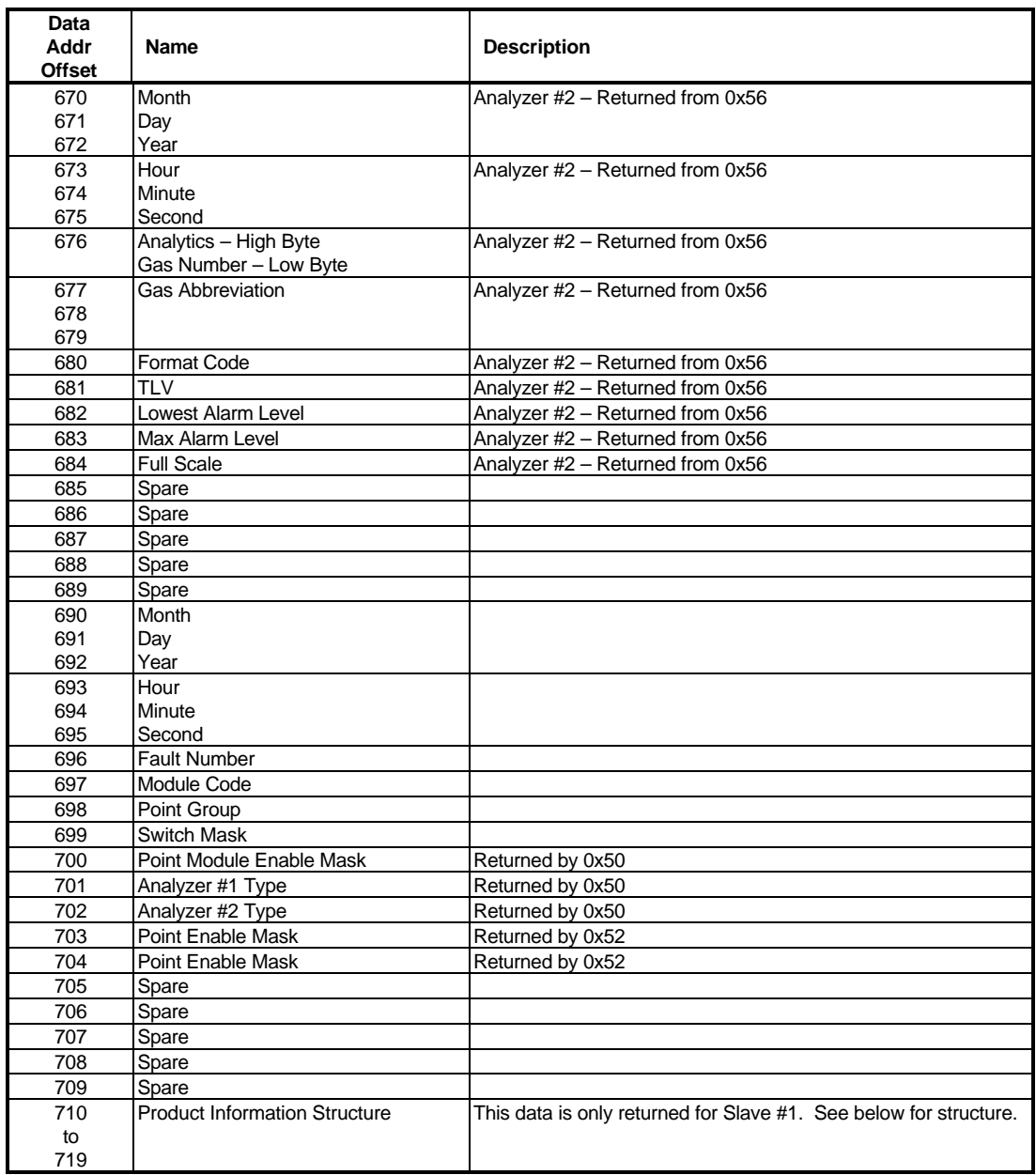

# **3.2.2 Sequential Results Data Structure**

Up to 16 Sequential Results Data Blocks (Points #0 to Points #15) are returned from each SYSTEM 16. These blocks have been turned into a 10 word structure to allow viewing in the PLC/SLC data table to be easier. The structure of this data is as follows:

> Note that the structure is shown only for Point #0. This structure repeats itself 32 times on 20 words offsets.

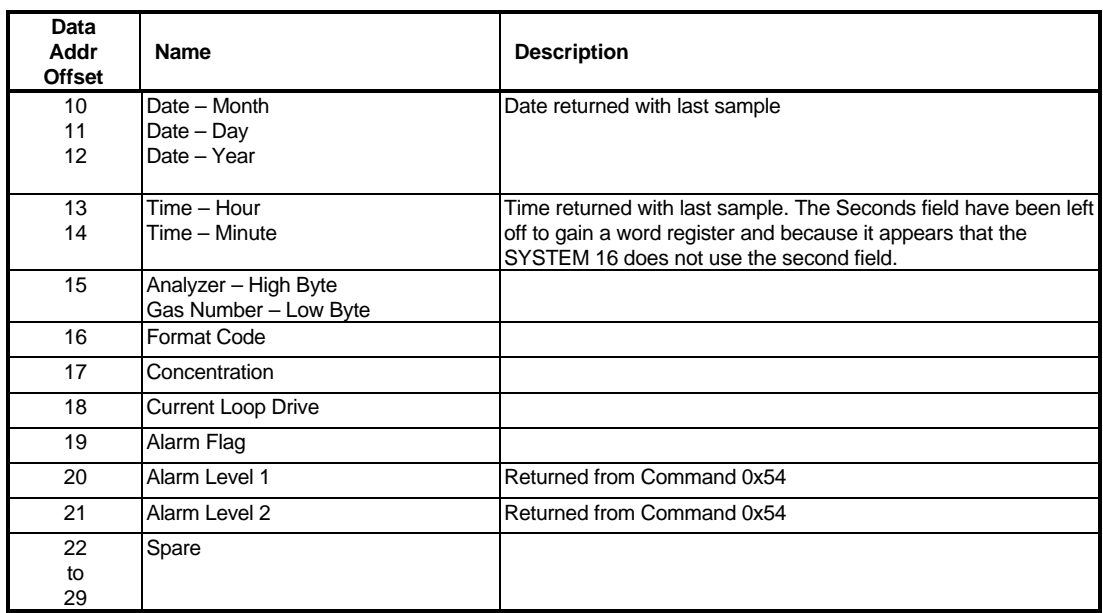

# **3.2.3 Product Information Data Structure**

Product revision information which may be useful during debuging and troubleshooting in the future is included in this data structure. This data block is only returned with the data from slave #1. Therefore it will be returned at the tail end of BTR Block ID 4.

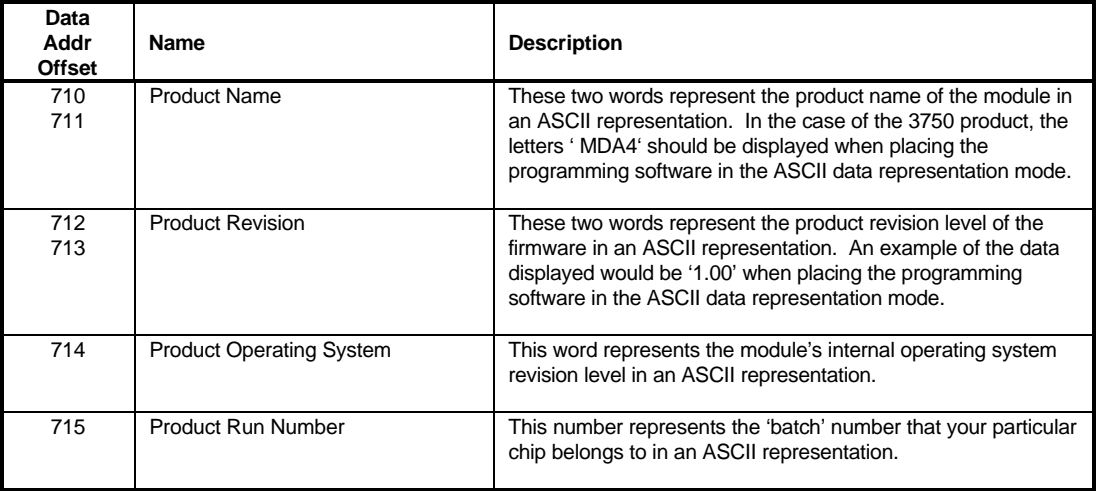

# **4 Protocol Commands**

The ProSoft Technology MDA-16 module Master driver supports several commands from the MDA-16 Command set.

### **4.1 MDA-16 Commands**

The MDA-16 module supports a command subset of the Protocol Specification consisting primarily of the commands required to intialize and read data from several units. The following sections detail the different commands supported by the module.

### **4.1.1 0x30 – Sequential Sample Results**

This command block contains the sequential sample results for up to 16 points. A block of 10 words has been allowed in the data table per point.

### **4.1.2 0x53 – Current System State**

This command delivers the current system state from the SYSTEM 16.

### **4.1.3 0x56 – Gas Table Data**

This command contains the analytical gas information. Two spaces have been allowed in the data table, one for analyzer 1 and one for analyzer 2

### **4.1.4 0x61 – Fault**

The command contains the current fault condition. This command is only sent when a fault condition occurs.

#### **4.1.5 0x54 – Point Configuration**

The command contains the point configuration data for a point. The module extracts only the Alarm Level values from this command (ie., date and time and the other parameters are not extracted).

#### **4.1.6 0x50 – System Configuration**

The command contains the system configuration data.

#### **4.1.7 0x52 – Point Enable Masks**

The command contains the Point Enable Mask configuration data.

# **5 Diagnostics & Troubleshooting**

Several hardware diagnostics capabilities have been implemented using the LED indicator lights on the front of the module. The following sections explain the meaning of the individual LEDs for both the PLC and the SLC platforms.

# **5.1 3100 PLC Platform**

The following table documents the LEDs for the 3100-MDA-16 module.

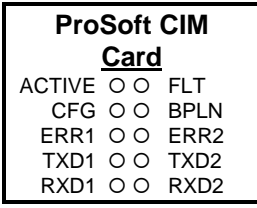

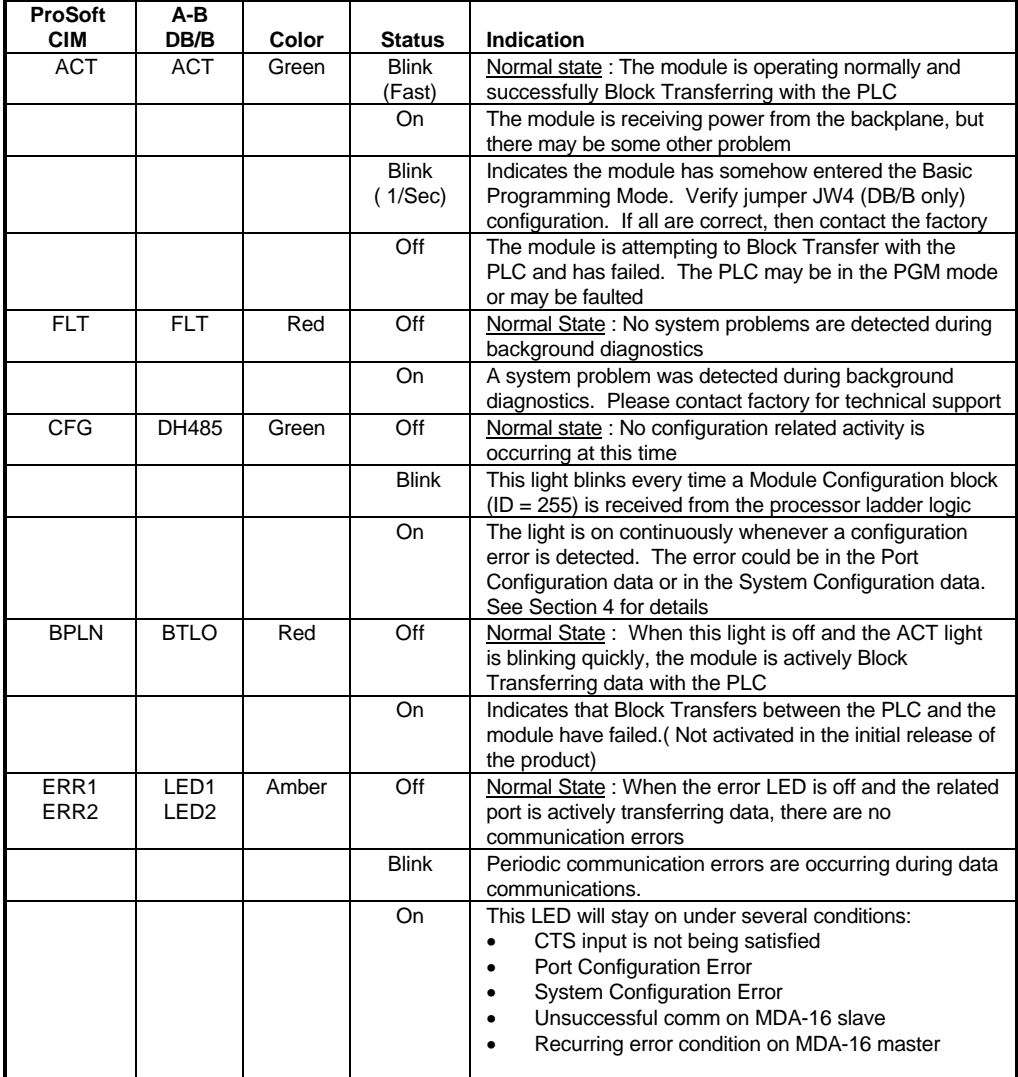

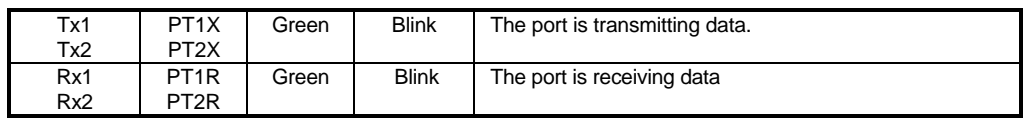

# **5.2 3150 SLC Platform**

The following table documents the LEDs for the 3150-MDA-16 module.

#### **3150-MDA-16**

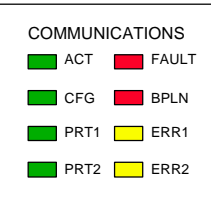

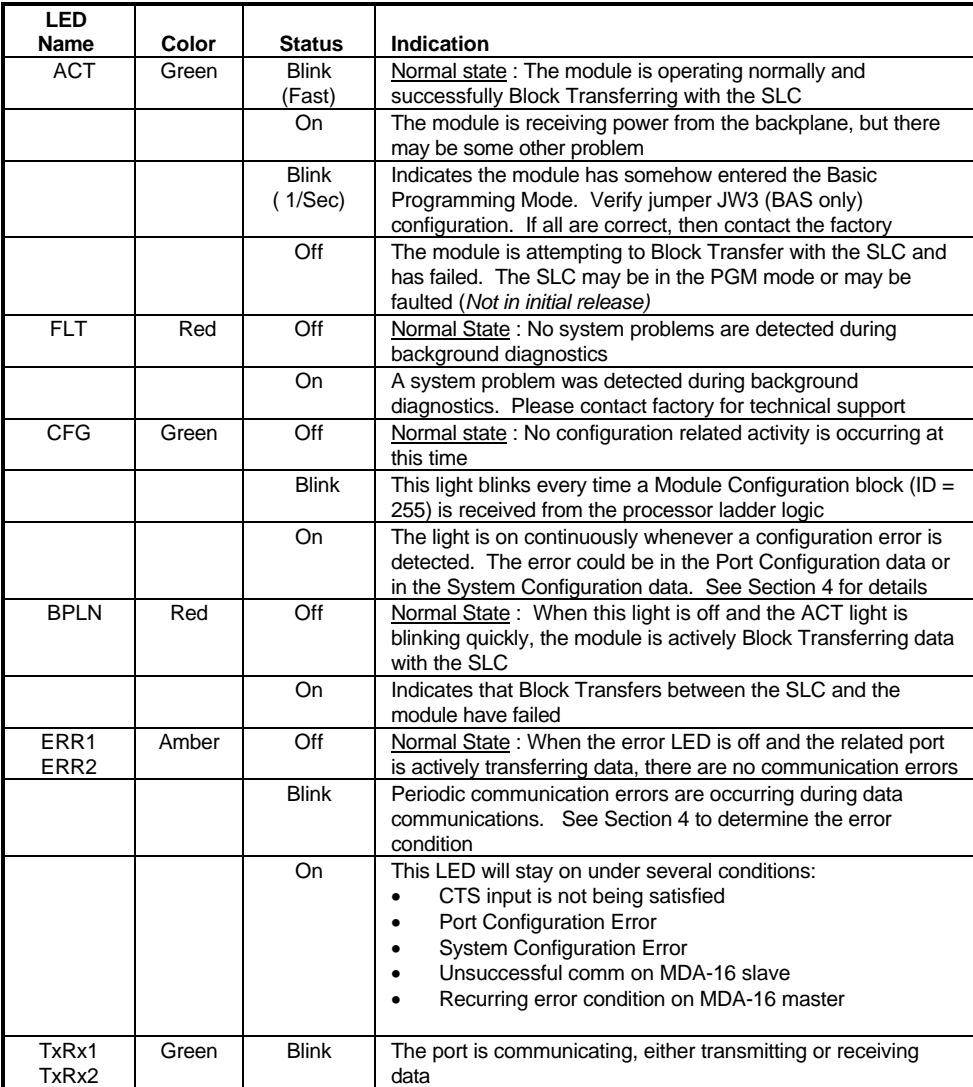

# **5.3 Troubleshooting**

In order to assist in the troubleshooting of the module, the following tables have been put together to assist you. Please use the following to help in using the module, but if you have additional questions or problems please do not hesitate to contact us.

The entries in this section have been placed in the order in which the problems would most likely occur after powering up the module.

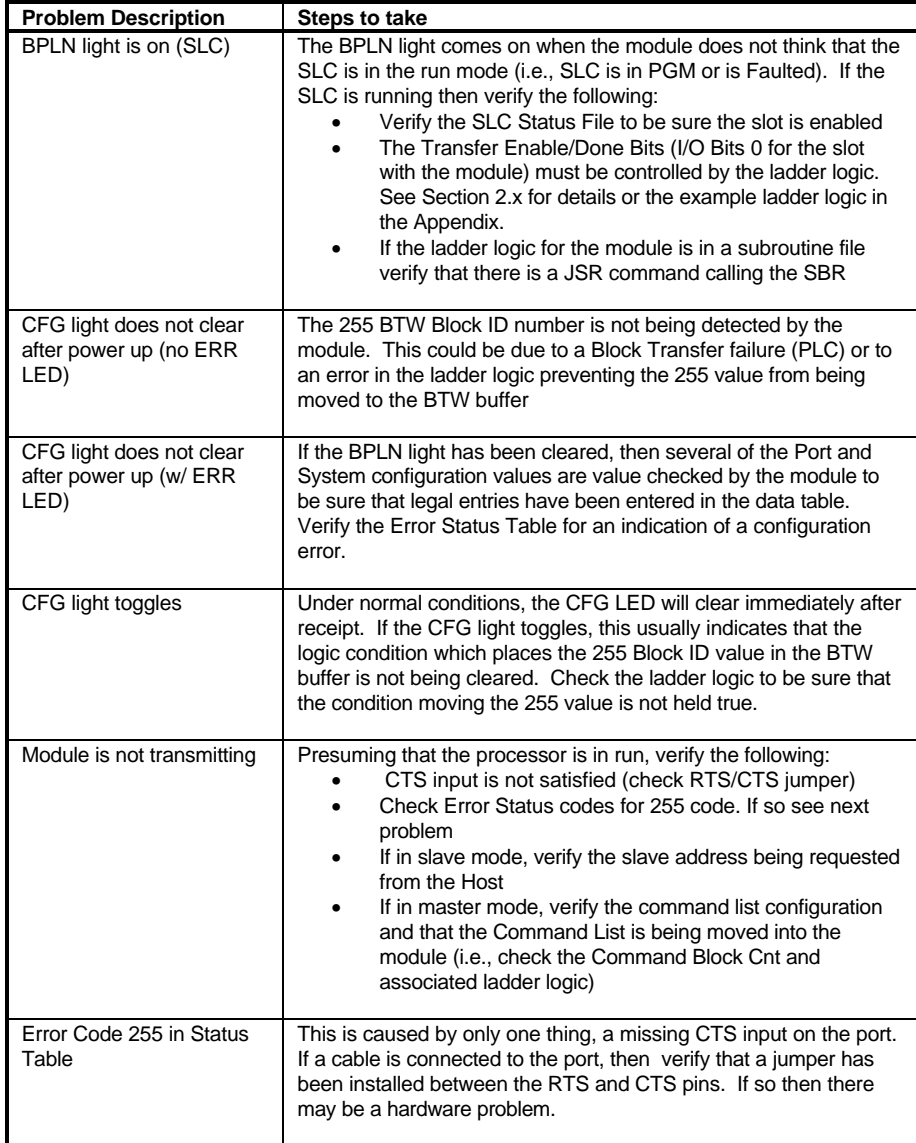

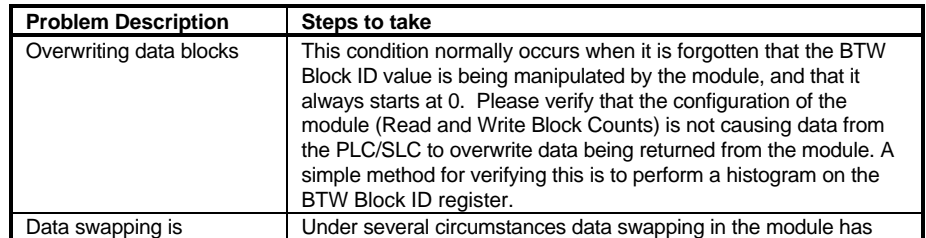

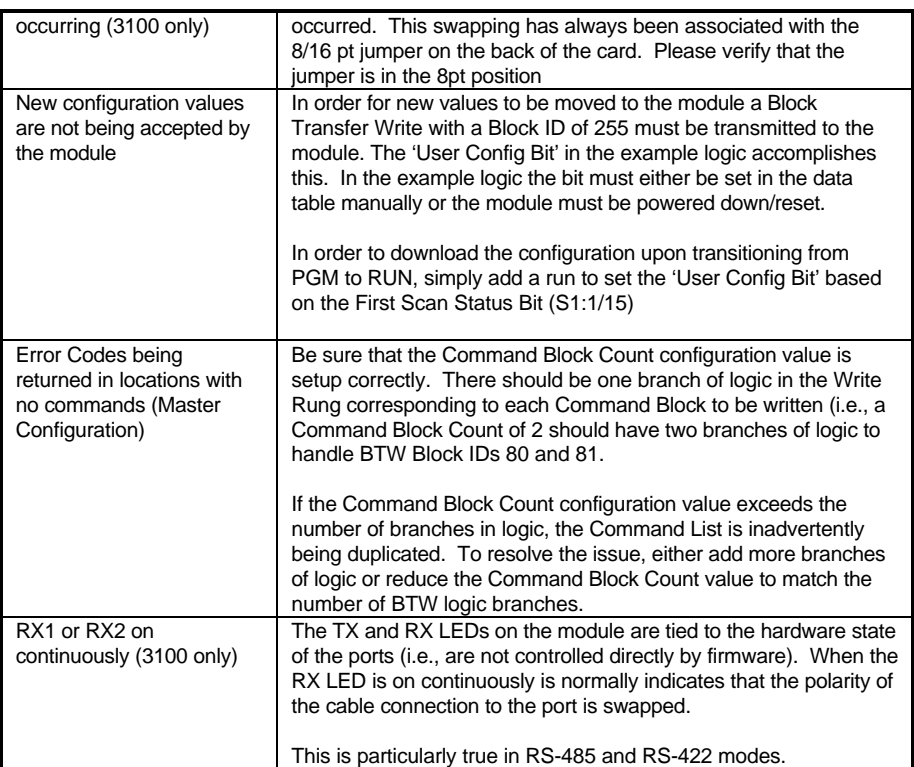

# **6 Cable Connections**

The following diagrams show the connection requirements for the ports on the 3100 and 3150 modules.

#### **3100 Module**

#### **RS-422/4-Wire Connection**

The jumper on the module must be set in the RS-422 position for all 4wire applications

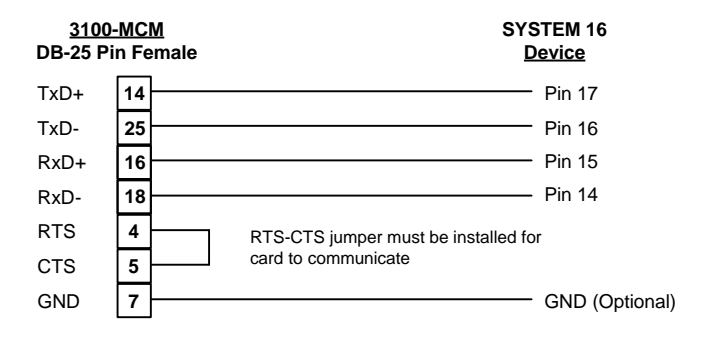

#### **3150 Module**

#### **RS-422/4-Wire Connection** The jumper on the module must be

set in the RS-422 position for all 4 wire applications

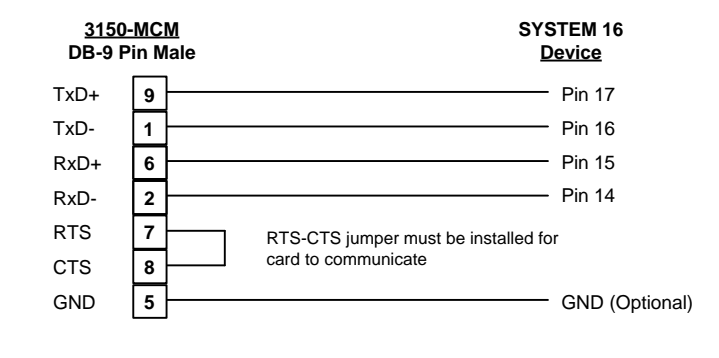

#### **RS-422 Tip**

If communication in the RS-422/RS-485 mode does not work at first, despite all attempts, try switching termination polarities. Some manufacturers interpret +/- and A/B polarities differently.

# **Appendix**

# **A Support, Service and Warranty**

#### **Technical Support**

ProSoft Technology survives on its ability to provide meaningful support to its customers. Should any questions or problems arise, please feel free to contact us at:

#### **Factory/Technical Support**

ProSoft Technology, Inc. 9801 Camino Media, Suite 105 Bakersfield, CA 93311 (661) 664-7208 (800) 326-7066 (661) 664-7233 (fax) E-mail address: prosoft@prosoft-technology.com Web Site : http://www.prosoft-technology.com

Before calling for support, please prepare yourself for the call. In order to provide the best and quickest support possible, we will most likely ask for the following information (you may wish to fax it to us prior to calling):

- 1. Product Version Number
- 2. Configuration Information
	- Communication Configuration
	- Master Command List
	- Jumper positions
- 3. System hierarchy
- 4. Physical connection information
	- RS-232, 422 or 485
	- Cable configuration
- 5. Module Operation
	- Block Transfers operation
		- LED patterns

An after-hours answering system (on the Bakersfield number) allows pager access to one of our technical and/or application support engineers at any time to answer the questions that are important to you.

#### **Module Service and Repair**

The MCM card is an electronic product, designed and manufactured to function under somewhat adverse conditions. As with any product, through age, misapplication, or any one of many possible problems, the card may require repair.

When purchased from ProSoft Technology, the module has a one year parts and labor warranty according to the limits specified in the warranty. Replacement and/or returns should be directed to the distributor from whom the product was purchased. If you need to return the card for repair, it is first necessary to obtain an RMA number from ProSoft Technology. Please call the factory for this number and display the number prominently on the outside of the shipping carton used to return the card.

#### **General Warranty Policy**

ProSoft Technology, Inc. (Hereinafter referred to as ProSoft) warrants that the Product shall conform to and perform in accordance with published technical specifications and the accompanying written materials, and shall be free of defects in materials and workmanship, for the period of time herein indicated, such warranty period commencing upon receipt of the Product.

This warranty is limited to the repair and/or replacement, at ProSoft's election, of defective or nonconforming Product, and ProSoft shall not be responsible for the failure of the Product to perform specified functions, or any other non-conformance caused by or attributable to: (a) any misapplication of misuse of the Product; (b) failure of Customer to adhere to any of ProSoft's specifications or instructions; (c) neglect of, abuse of, or accident to, the Product; or (d) any associated or complementary equipment or software not furnished by ProSoft.

Limited warranty service may be obtained by delivering the Product to ProSoft and providing proof of purchase or receipt date. Customer agrees to insure the Product or assume the risk of loss or damage in transit, to prepay shipping charges to ProSoft, and to use the original shipping container or equivalent. Contact ProSoft Customer Service for further information.

#### **Limitation of Liability**

EXCEPT AS EXPRESSLY PROVIDED HEREIN, PROSOFT MAKES NO WARRANT OF ANY KIND, EXPRESSED OR IMPLIED, WITH RESPECT TO ANY EQUIPMENT, PARTS OR SERVICES PROVIDED PURSUANT TO THIS AGREEMENT, INCLUDING BUT NOT LIMITED TO THE IMPLIED WARRANTIES OF MERCHANT ABILITY AND FITNESS FOR A PARTICULAR PURPOSE. NEITHER PROSOFT OR ITS DEALER SHALL BE LIABLE FOR ANY OTHER DAMAGES, INCLUDING BUT NOT LIMITED TO DIRECT, INDIRECT, INCIDENTAL, SPECIAL OR CONSEQUENTIAL DAMAGES, WHETHER IN AN ACTION IN CONTRACT OR TORT (INCLUDING NEGLIGENCE AND STRICT LIABILITY), SUCH AS, BUT NOT LIMITED TO, LOSS OF ANTICIPATED PROFITS OR BENEFITS RESULTING FROM, OR ARISING OUT OF, OR IN CONNECTION WITH THE USE OR FURNISHING OF EQUIPMENT, PARTS OR SERVICES HEREUNDER OR THE PERFORMANCE, USE OR INABILITY TO USE THE SAME, EVEN IF PROSOFT OR ITS DEALER'S TOTAL LIABILITY EXCEED THE PRICE PAID FOR THE PRODUCT.

Where directed by State Law, some of the above exclusions or limitations may not be applicable in some states. This warranty provides specific legal rights; other rights that vary from state to state may also exist. This warranty shall not be applicable to the extent that any provisions of this warranty is prohibited by any Federal, State or Municipal Law that cannot be preempted.

#### **Hardware Product Warranty Details**

Warranty Period : ProSoft warranties hardware product for a period of one (1) year. Warranty Procedure : Upon return of the hardware Product ProSoft will, at its option, repair or replace Product at no additional charge, freight prepaid, except as set forth below. Repair parts and replacement Product will be furnished on an exchange basis and will be either reconditioned or new. All replaced Product and parts become the property of ProSoft. If ProSoft determines that the Product is not under warranty, it will, at the Customer's option, repair the Product using current ProSoft standard rates for parts and labor, and return the Product freight collect.

# **B Jumper Configurations**

#### Hardware Overview

When purchasing the MDA-16 product, there are two choices. These choices are as follows:

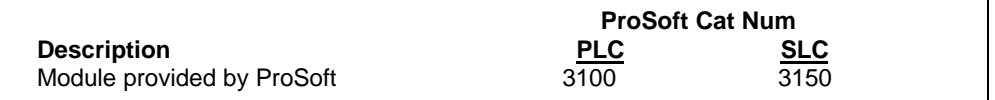

When purchasing the module from ProSoft Technology, many of the jumper configurations will have been factory set. When purchasing the firmware from ProSoft Technology and the Allen-Bradley module from another source, particular attention must be paid to hardware configuration.

#### Module Jumper Configurations

The following section details the available jumper configurations for the 1771 and 1746 platform solutions. As needed, differences between the module based solutions and the firmware based solutions are highlighted.

#### 3100 for the 1771 Platform

Following are the jumper positions for the ProSoft Technology 3100-MDA-16 module:

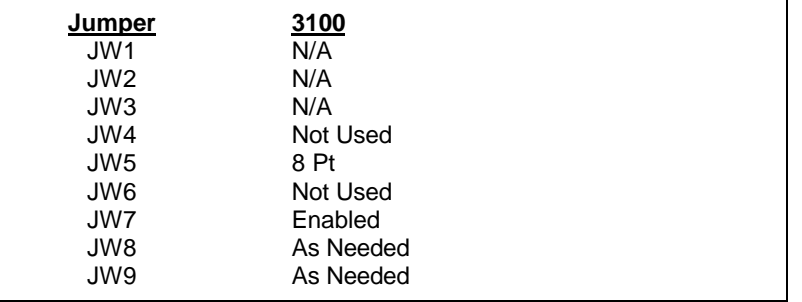

# **JW5 Backplane 8/16 point 8 Point**

The module should be operated in the 8 pt mode only.

#### **JW7 Battery Enable / Disable Enabled** This jumper should be placed in the Enabled position when the module is powered up. Although not critical to the operation of the module, this will back up some data registers in the module during a power failure or reset.

**JW8/9 RS Configuration for Port 1 and 2 See options on module** The default from factory is RS-232, but all options are supported by the MDA-16 firmware

#### 3150 for the 1746 Platform

Following are the jumper positions for the ProSoft Technology 3150-MDA-16 module:

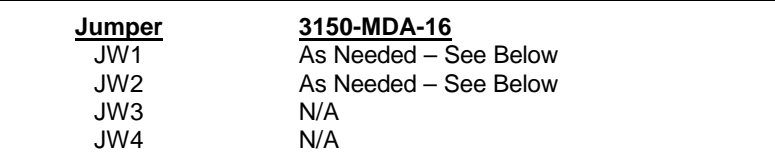

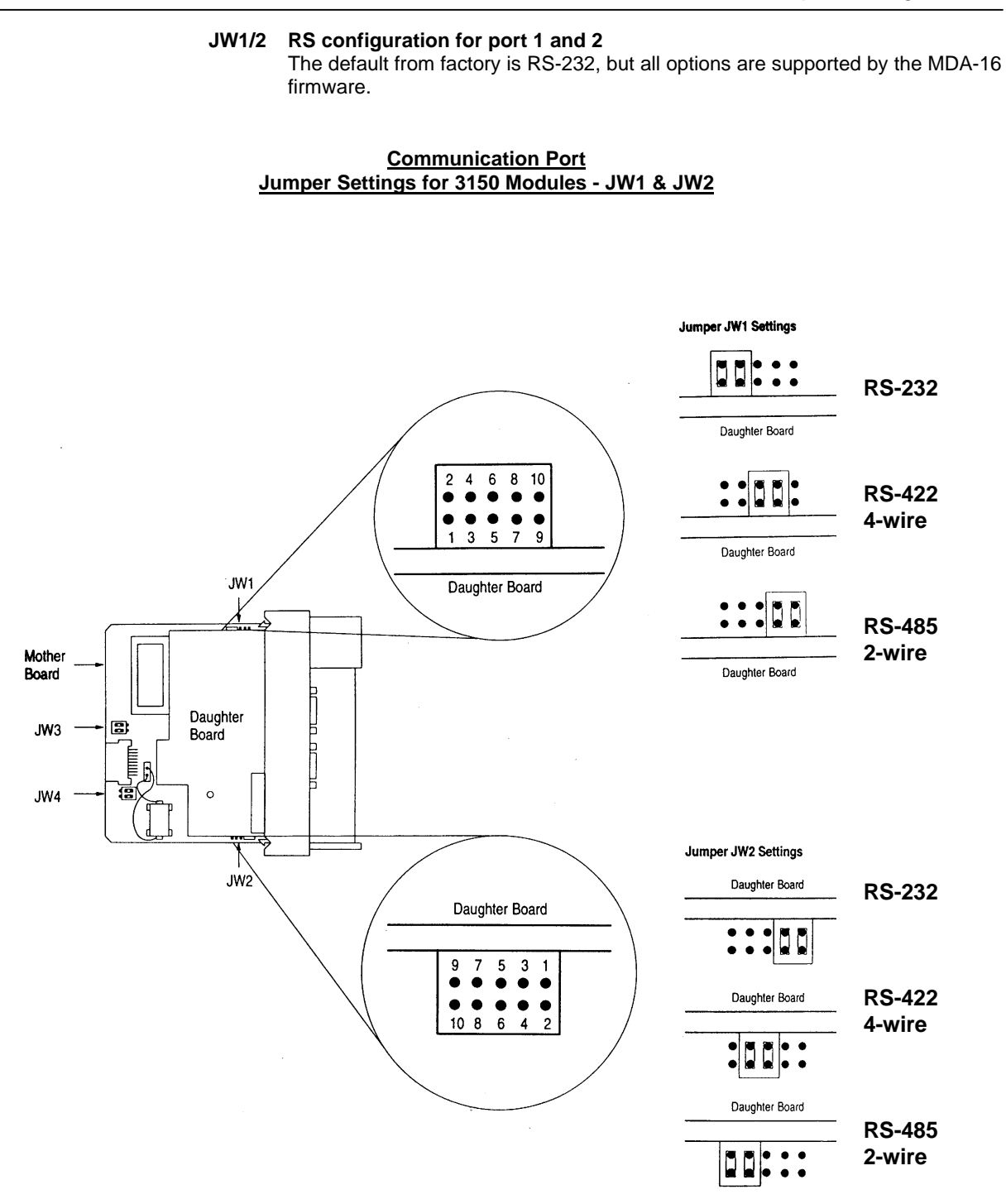

# **C SLC Programming Considerations**

The 3150-MDA-16 is also very easy to get operational.

In order to implement the sample logic, the user must make sure that the correct processor and rack size match up. Also, should it be necessary to re-locate the MDA-16 module, the user should be certain to configure the correct slot as a 1746-BAS 5/02 Configuration.

When initially setting up the SLC program file, or when moving the module from one slot to another, the user must configure the slot to accept the MDA-16 module.

> It is important that the slot containing the ProSoft module be configured as follows: - 1746-BAS module or enter 13106 for the module ID code

- Configure the M0/M1 files for 64 words
- Configure I/O for 8 words

The following is a step by step on how to configure these files using Allen-Bradley APS software. ICOM software users should follow similar steps.

From the Main Menu:

1) Select the correct processor program and F3 for Offline programming 2) F1 for Processor Functions 3) F1 for Change Processor Modify the processor here if necessary (Note the MDA-16 will only work with 5/02 or greater processors 4) F5 for Configure I/O Select 1746-BAS module for SLC 5/02 or greater, or enter 13106 for module code 5) F9 for SPIO Config when the correct slot is highlighted 6) F5 Advanced Setup 7) F5 for M0 file length - type in 64 and Enter 8) F6 for M1 file length - type in 64 and Enter

Esc out and save configuration

# **D Example Ladder Logic**

#### **Overview**

The following ladder logic provides an example for the ladder logic necessary to integrate the 3100-MDA-16 and the 3150-MDA-16 modules into their respective processor platforms. This logic can be incorporated directly as is, or if desired modified as needed for the application.

#### **Data Files**

The examples use the same memory map for both of the platforms, with the exception of the actual block transfer data and control files.

The memory map for the example application has been detailed in the attached data table listing.

In this example application, the following configuration and data table layout is used (Note that the application programmer may select any PLC data files (Integer) if the files used in the example are not available):

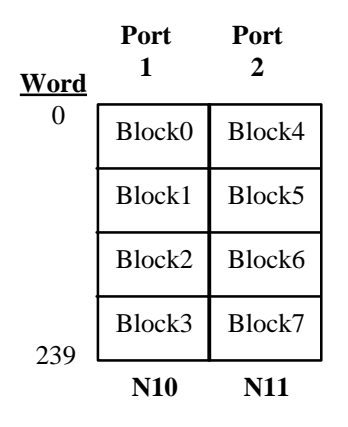

(Note that the data file listings that are included in this manual do not reflect actual values collected from the SYSTEM 16 instruments.)

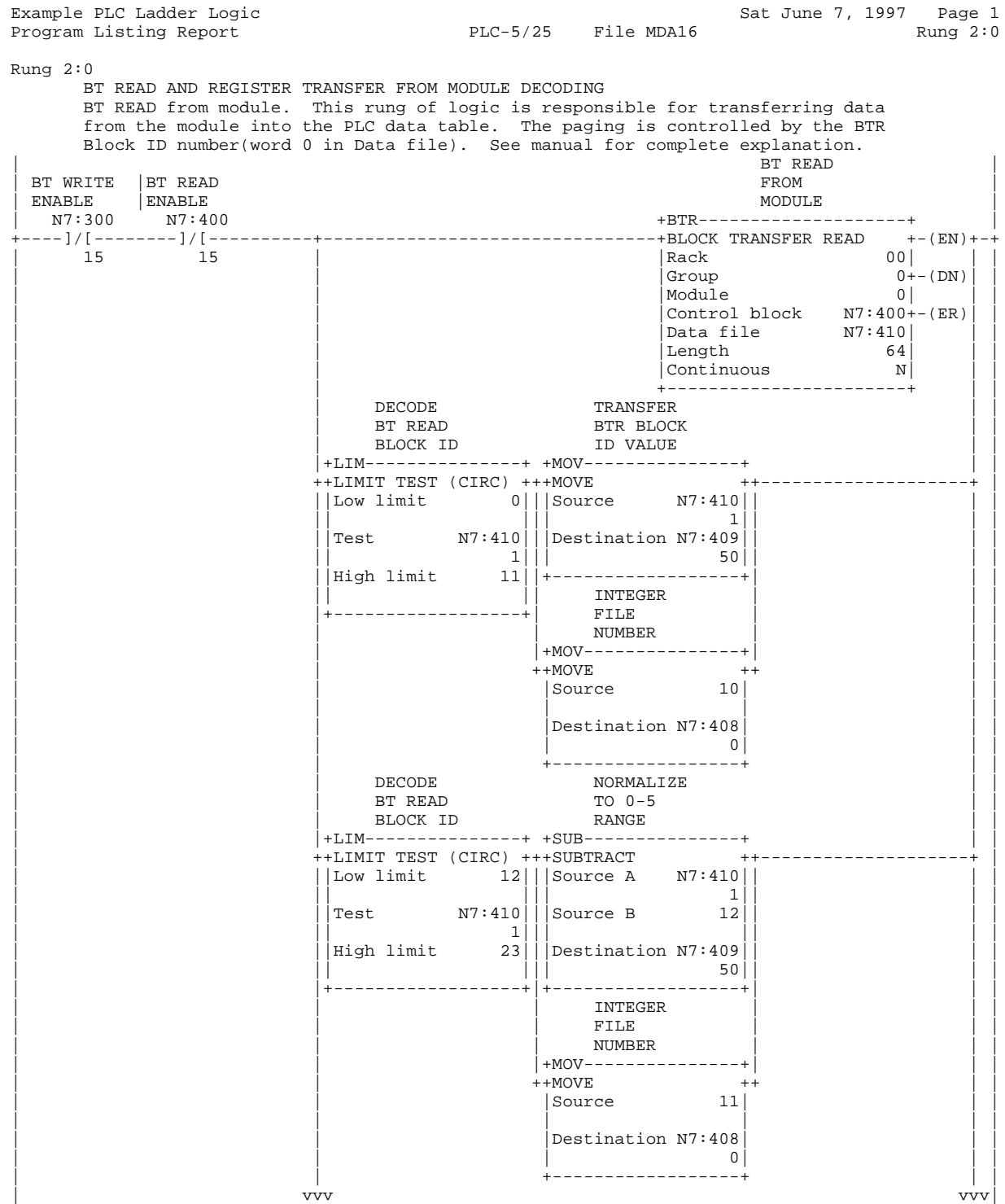

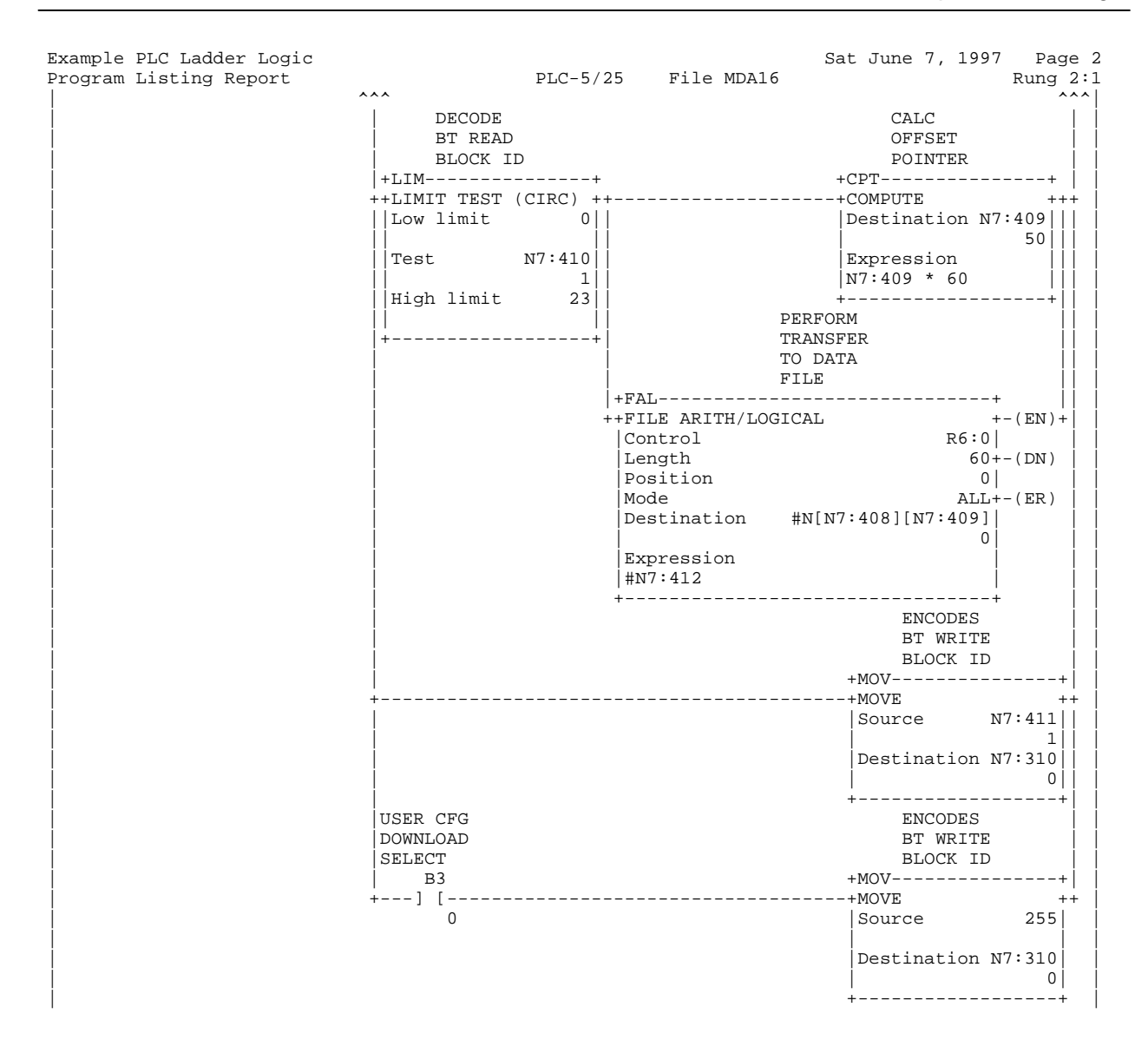

# *Example Ladder Logic*

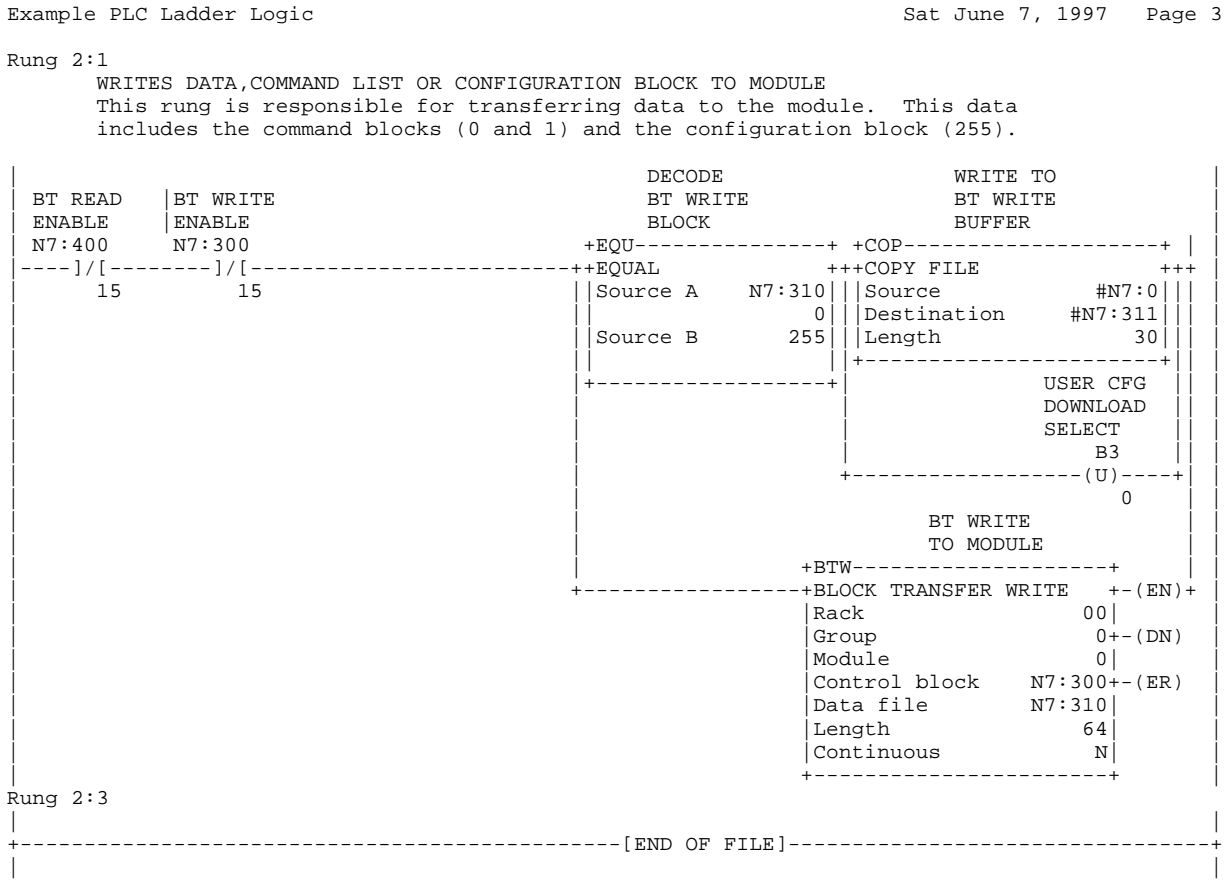

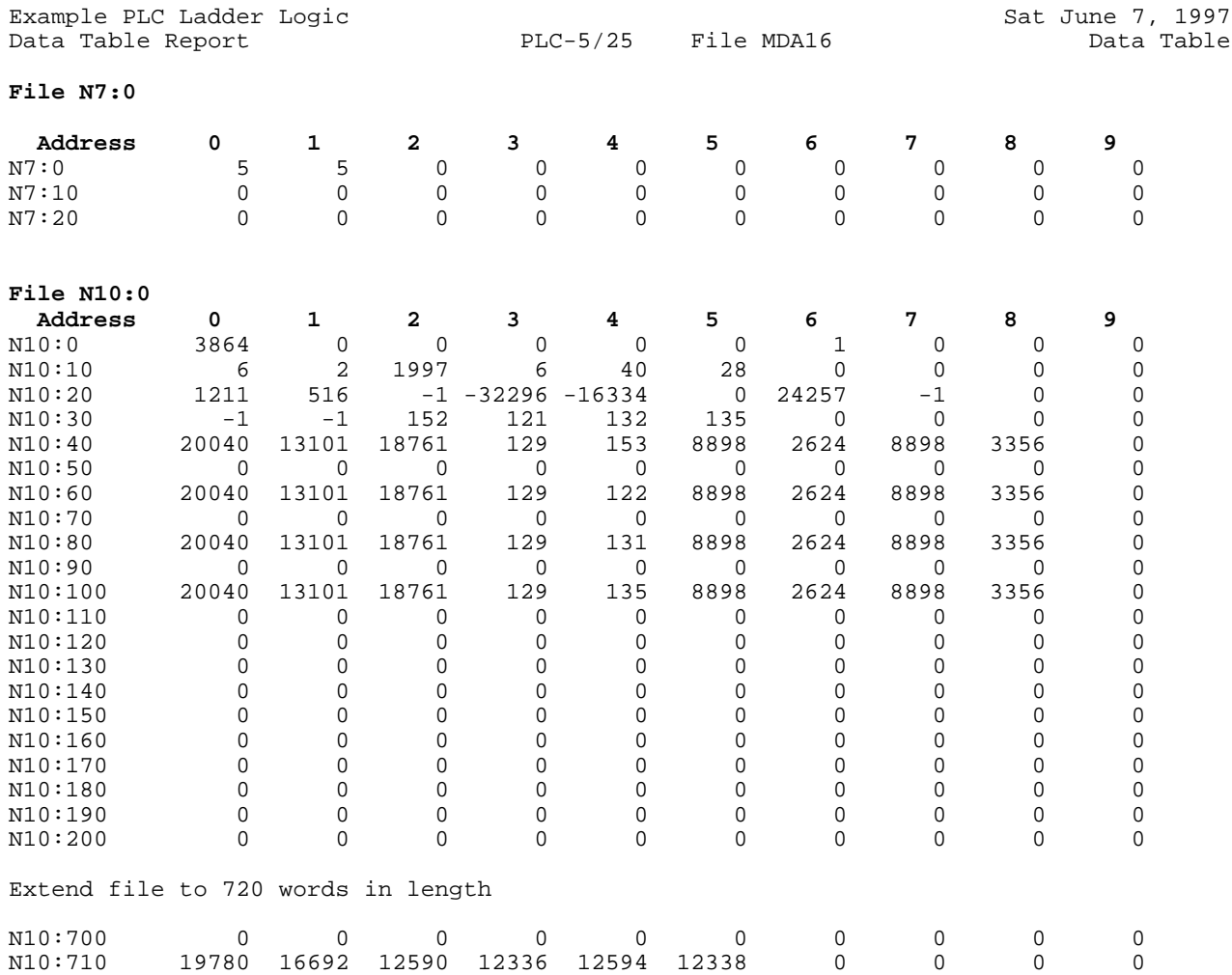

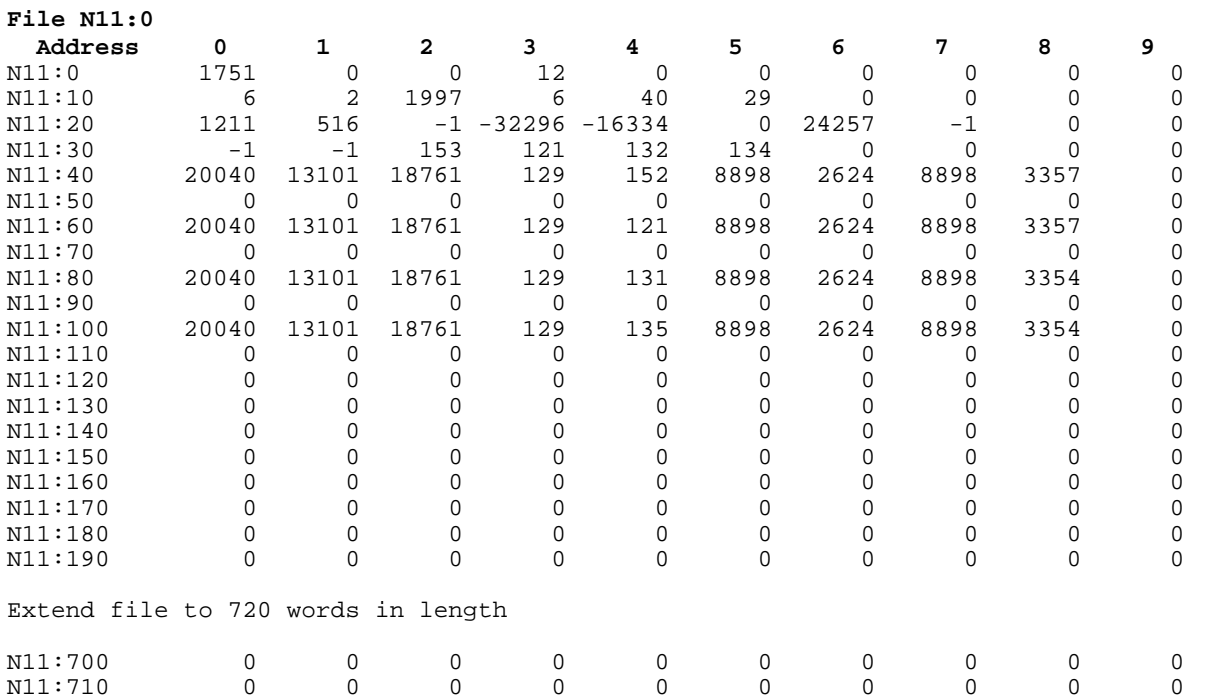